#### **Документация, содержащая описание функциональных характеристик программного обеспечения и информацию, необходимую для установки и эксплуатации программного обеспечения**

«Автоматизированная система управления дорожным движением»

# Оглавление

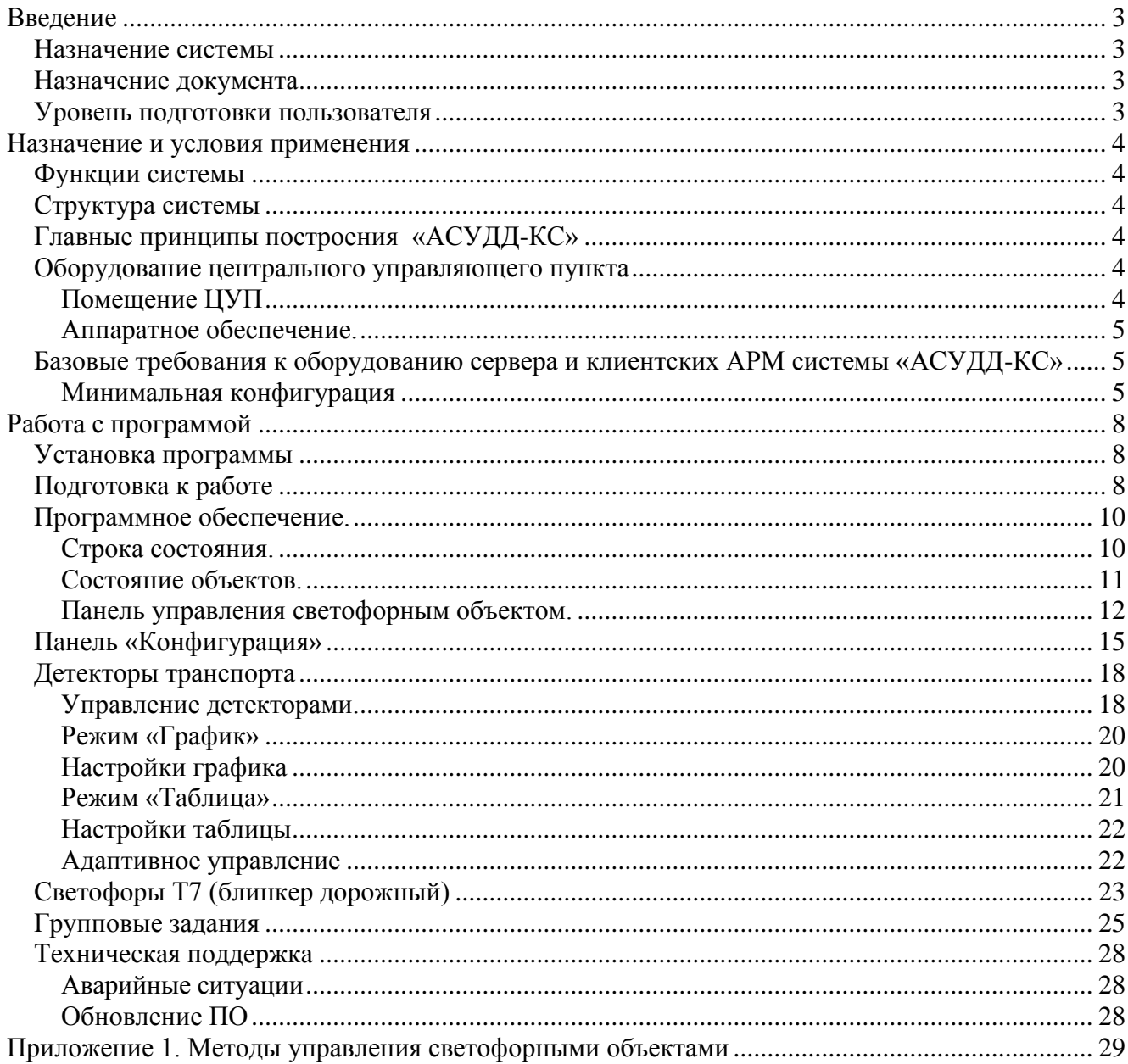

# <span id="page-2-0"></span>**Введение**

#### <span id="page-2-1"></span>*Назначение системы*

Автоматизированная система управления дорожным движением «АСУДД-КС» представляет собой программно-аппаратный комплекс, предназначенный для осуществления локального и магистрального управления движением транспортных потоков в координированном или адаптивно-координированном режиме. Внедрение системы в координированном режиме является недорогим, но эффективным средством повышения пропускной способности улично-дорожной сети города (до 20-25%). Реализация адаптивнокоординированного управления позволяет повысить пропускную способность ещё на 8-12%, но является существенно более дорогим проектом, поскольку предполагает автоматический расчет управляющих параметров светофорных объектов на основании данных непрерывного измерения параметров транспортных потоков с помощью детекторов транспорта.

#### <span id="page-2-2"></span>*Назначение документа*

Материал руководства направлен на формирование у пользователя основных навыков работы с программой «Автоматизированная система управления дорожным движением».

Документ описывает порядок работы пользователей со следующими ролями:

- Просмотр состояния работы светофорного объекта
- Просмотр статистической и актуальной информации о количестве траффика.

#### <span id="page-2-3"></span>*Уровень подготовки пользователя*

Пользователь ПО «АСУДД-КС» должен иметь опыт работы с операционной системой MS Windows x86/x64 версий Win7, Win8 или новее, а также обладать следующими знаниями:

- знать соответствующую предметную область;
- понимать структуру АСУДД;
- иметь навыки работы с десктопными приложениями.

Квалификация пользователя должна позволять:

- осуществлять анализ состояния АСУДД, и характеристики транспортных потоков;
- принимать решение об управлении транспортными потоками.

## <span id="page-3-0"></span>**Назначение и условия применения**

#### <span id="page-3-1"></span>*Функции системы*

К функциям системы относятся:

• многопрограммное координированное управление светофорными объектами с переключением программ по графику (более подробно о методах управления – Приложение 1);

• адаптивное управление на отдельных перекрестках, оборудованных детекторами транспорта, по алгоритму поиска разрывов в потоке и его модификациям, либо с пересчетом параметров светофорного цикла по формуле Вебстера для минимизации транспортных задержек;

• адаптивное управление сетью светофорных объектов на основании статистических данных и данных о параметрах транспортных потоков в реальном времени, получаемых с детекторов транспорта;

• диспетчерское управление работой светофорных объектов, в т.ч. путём передачи групповых команд (режим «Зеленая улица» и др.);

• сбор, обработка и анализ параметров транспортных потоков (на участках уличнодорожной сети, оборудованных детекторами);

- управление электронными дорожными знаками и табло переменной информации;
- автоматическая диагностика состояния периферийного оборудования;

• формирование журнала событий (изменений режимов работы) и сообщений об отказах периферийного оборудования.

#### <span id="page-3-2"></span>*Структура системы*

В состав «АСУДД-КС» входят:

- периферийные технические средства (контроллеры, светофоры, коммуникаторы, детекторы транспорта, знаки и табло переменной информации);
- центральный управляющий пункт (далее ЦУП), состоящий из компьютерного оборудования и специального программного обеспечения (сервер «АСУДД\_КС»);
- удалённые рабочие места (необходимость и количество определяются Заказчиком);
- система связи;
- подсистема видеонаблюдения (в качестве опции).

### <span id="page-3-3"></span>*Главные принципы построения «АСУДД-КС»*

Автоматизированная система управления дорожным движением строится на следующих принципах:

• архитектура системы с центрально – распределенным интеллектом;

• модульность построения системы, когда отказ отдельного объекта или канала связи не влияет на работоспособность других объектов;

• масштабируемость АСУДД, как в части применяемого оборудования, так и в части выполняемых функций;

• возможность поэтапного расширения зоны управления АСУДД и поэтапного наращивания функций.

#### <span id="page-3-4"></span>*Оборудование центрального управляющего пункта*

### <span id="page-3-5"></span>**Помещение ЦУП**

Каких-либо специальных требований к помещению ЦУП в настоящее время не предъявляется. Площадь помещения зависит от того набора оборудования, который определит заказчик (например: мнемосхема города, видеостена, либо количество и размер мониторов).

Многопользовательская архитектура системы позволяет при необходимости легко развернуть необходимое количество удаленных клиентских рабочих мест, в том числе и мобильных (на ноутбуках/планшетах с ОС Windows).

#### <span id="page-4-0"></span>**Аппаратное обеспечение.**

Требования к аппаратному обеспечению разнятся для серверной и клиентской частей программного обеспечения.

- Серверное ПО требует повышенной надежности оборудования и операционной системы, поэтому желательно использовать серверную аппаратную платформу и серверную операционную систему семейства MS Windows (не старее Windows 2016 Server, редакция не ниже Essentials). Требования к производительности оборудования зависят от количества периферийных объектов в системе и от количества удаленно работающих клиентских рабочих мест. Размещение вычислительного оборудования должно обеспечить приемлемые условия работы и исключать доступ к нему посторонних лиц. Также необходимо обеспечить бесперебойность электропитания и средства резервного копирования и восстановления информации. Для связи с периферийными объектами и удаленными рабочими местами необходимы надежные и производительные каналы связи;
- Для развертывания клиентского программного обеспечения достаточно обычного офисного компьютера (графический адаптер должен аппаратно поддерживать DirectX 9) под управлением операционной системы MS Windows (рекомендуется Windows 10 Professional). Для визуализации в зависимости от особенностей дислокации объектов на карте рекомендуется использование мониторов 23-27'' с размером пиксела и разрешением, обеспечивающим комфортную для зрения работу (при необходимости можно подключать более одного монитора). В ЦУП часто осуществляется вывод схемы города на видеостены, однако не рекомендуется использовать их в качестве рабочих мониторов для персонала, непосредственно осуществляющего управление (такое использование неудобно с точки зрения эргономики).

### <span id="page-4-1"></span>*Базовые требования к оборудованию сервера и клиентских АРМ системы «АСУДД-КС»*

#### <span id="page-4-2"></span>**Минимальная конфигурация**

Минимальные требования к оборудованию для установки ПО для организации диспетчерского управления (все АРМ и сервер БД на одном компьютере, рекомендуется только для ознакомительных и отладочных целей:

- **Компьютер**: IBM PC совместимый на десктопной платформе x86/64
- **CPU**: Intel Core i5, AMD Ryzen 3 или аналогичный по производительности последних поколений
- **RAM**:  $8 \Gamma 6$  (рекомендуется  $16 \Gamma 6$ )
- **HDD**: не менее 1 Tb (рекомендуется операционную систему вынести на SSD, а данные прикладного ПО хранить на HDD)
- **Сетевой адаптер**:Ethernet 1 Гбит/с
- **Подключение к сети Интернет**: не хуже 100 Мбит/с с «белым» IP-адресом IPv4
- **Video**: 512 Мб видеопамяти с поддержкой DirectX 9 с выходом на интерфейс HDMI или DisplayPort
- **Display**: 21" True Color (рекомендуемая матрица IPS с антибликовым покрытием, интерфейс подключения HDMI или DisplayPort)
- **Операционная система**: Microsoft Windows Professional 32/64 bit (возможно, но не рекомендуется, использование Microsoft Windows, начиная с версии 7 и редакции не хуже домашней)
- **Сервер БД**:Firebird SQL 2.5х или СУБД Ред База Данных 2.6 (RedDatabase 2.6) (32 битные версии)
- **Клавиатура и мышь**: стандартные
- Источник бесперебойного питания: 600 V·A с батареей не менее 7А·ч
- **Принтер** (рекомендуется с поддержкой цветной печати)

В практических рабочих конфигурациях настоятельно рекомендуется разделить серверное и клиентское программное обеспечение АСУДД-КС и развертывать его на разных машинах.

Серверное ПО требует повышенной надежности оборудования и операционной системы, поэтому желательно использовать серверную аппаратную платформу и серверную операционную систему семейства MS Windows. Требования к производительности оборудования зависят от количества периферийных объектов в системе и от количества удаленно работающих клиентских рабочих мест.

Типичные требования к серверному оборудованию (сетевая установка):

- **Аппаратная платформа**: серверная x86/64
- **CPU**: не менее 4-х процессорных ядер Intel Xeon@E или аналогичный по производительности последних поколений с тактовой частотой не ниже 3,5 ГГц
- **RAM**:  $8 \Gamma 6$  (рекомендуется  $16 \Gamma 6$ )
- **SSD**: не менее 256 ГБ (для операционной системы)
- **HDD**: не менее 1 ТБ (для прикладного программного обеспечения и данных). Возможно использование массивов RAID
- **Сетевой адаптер**: Ethernet 1 Гбит/с
- **Подключение к сети Интернет**: не хуже 100 Мбит/с с «белым» IP-адресом IPv4
- **Video**: стандартно
- **Display**: 17"
- **Операционная система**: Microsoft Windows Server 2016 или новее (как правило достаточно редакции Essentials)
- **Сервер БД**: Firebird SQL 2.5х или СУБД Ред База Данных 2.6 (RedDatabase 2.6) (32 битные версии) (Настоятельно рекомендуется изменить пароль суперпользователя и работать под созданными специальными пользователями СУБД)
- **Клавиатура и мышь**: стандартные
- **Источник бесперебойного питания**: 800 V·A с батареей не менее 7A·ч

Для развертывания клиентского программного обеспечения достаточно обычного офисного компьютера (графический адаптер должен аппаратно поддерживать DirectX 9) под управлением операционной системы MS Windows (рекомендуется Windows 10 Professional).

Для визуализации в зависимости от особенностей дислокации объектов на карте рекомендуется использование мониторов 23-27'' с размером пиксела и разрешением, обеспечивающим комфортную для зрения работу (при необходимости можно подключать более одного монитора).

Типичные требования к клиентскому оборудованию (сетевая установка):

- **Аппаратная платформа**: любая десктопная/мобильная x86/64 (по числу рабочих мест)
- **CPU**: Intel Core i5, AMD Ryzen 3 или аналогичный по производительности последних поколений
- **RAM**:  $8 \Gamma 6$  (рекомендуется  $16 \Gamma 6$ )
- **HDD**: не менее 512 Гб
- **Сетевой адаптер**: Ethernet 1 Гбит/с
- **Video**: 256 Мб видеопамяти с поддержкой DirectX 9. В случае применения видеостены требования к видеопамяти растут, в основном из-за ПО вывода изображения с видеокамер.
- **Display**: 21" True Color (рекомендуемая матрица IPS с антибликовым покрытием, интерфейс подключения HDMI или DisplayPort)
- **Операционная система**: Microsoft Windows Professional 32/64 bit (возможно, но не рекомендуется, использование Microsoft Windows, начиная с версии 7 и редакции не хуже домашней)
- **Сервер БД**: Firebird SQL 2.5х или СУБД Ред База Данных 2.6 (RedDatabase 2.6) (32 битные версии)
- **Клавиатура и мышь**: стандартные
- Источник бесперебойного питания: 600 V·A с батареей не менее 7А·ч
- **Принтер**: Рекомендуется с поддержкой цветной печати

# <span id="page-7-0"></span>**Работа с программой**

#### <span id="page-7-1"></span>*Установка программы*

Установка системы «АСУДД-КС» должна выполняться системным администратором и/или специалистом, исполняющим его рабочие обязанности. Если такой специалист не предусмотрен штатом, то первоначальную установку и настройку должен выполнять специалист технической поддержки поставщика системы.

Для работы программы «АСУДД-КС» необходимо, в первую очередь, установить СУБД Firebird/Ред. Firebird/Ред- кроссплатформенная система управления базами данных (СУБД). Разработчик системы рекомендует использовать версию СУБД Firebird 2.5.9 x86 или СУБД Ред версии 2.6 х86.

#### <span id="page-7-2"></span>*Подготовка к работе*

Для работы программы необходимо выполнить первоначальную настройку. На панели инструментов вызвать меню «Настройки». В раскрывающемся списке «Связь с сервером» открыть список «Соединение». Изменить значение в графах «IP адрес» и «Порт» на те, по которым программа мониторинга системы «АСУДД-КС» будет подключаться к серверной части системы.

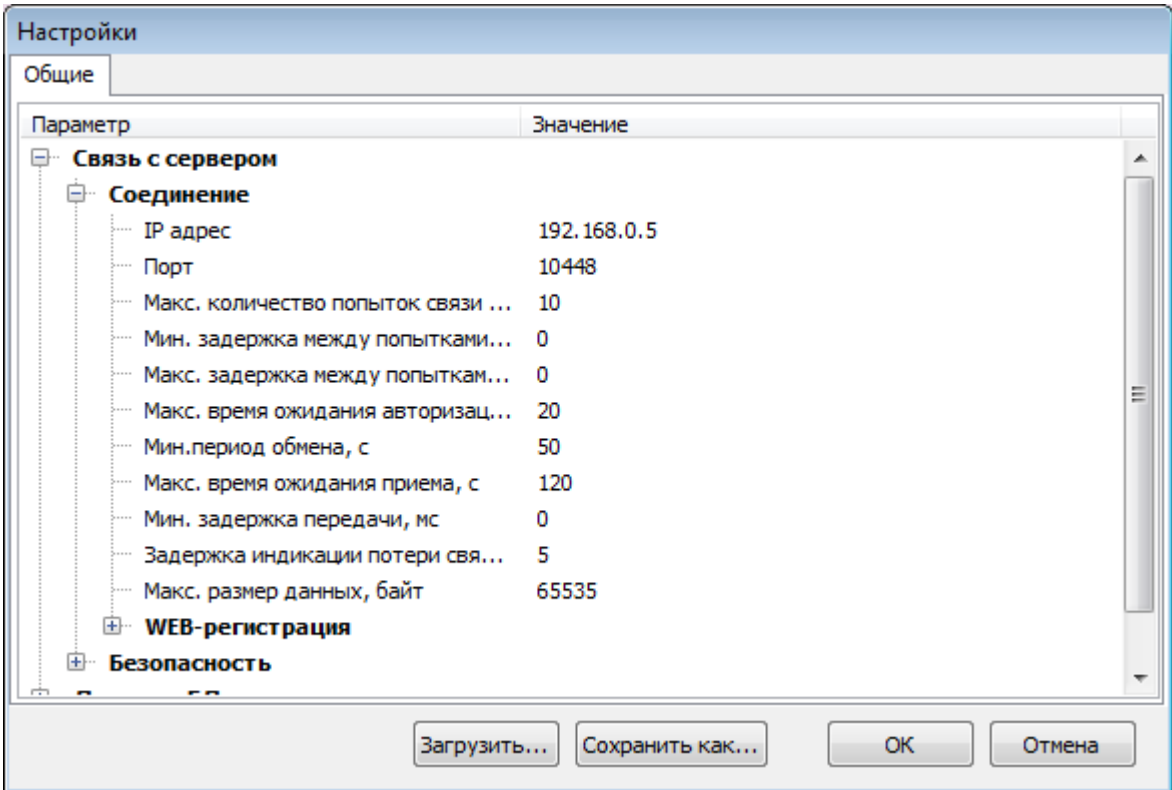

В списке «Безопасность» изменить значение в графах «Сертификат системы» и «Сертификат клиента». Необходимо выбрать предоставленные технической поддержкой или разработчиком системы сертификаты безопасности. Именно те, которые были установлены в конфигураторе серверной системной службы «АСУДД-КС».

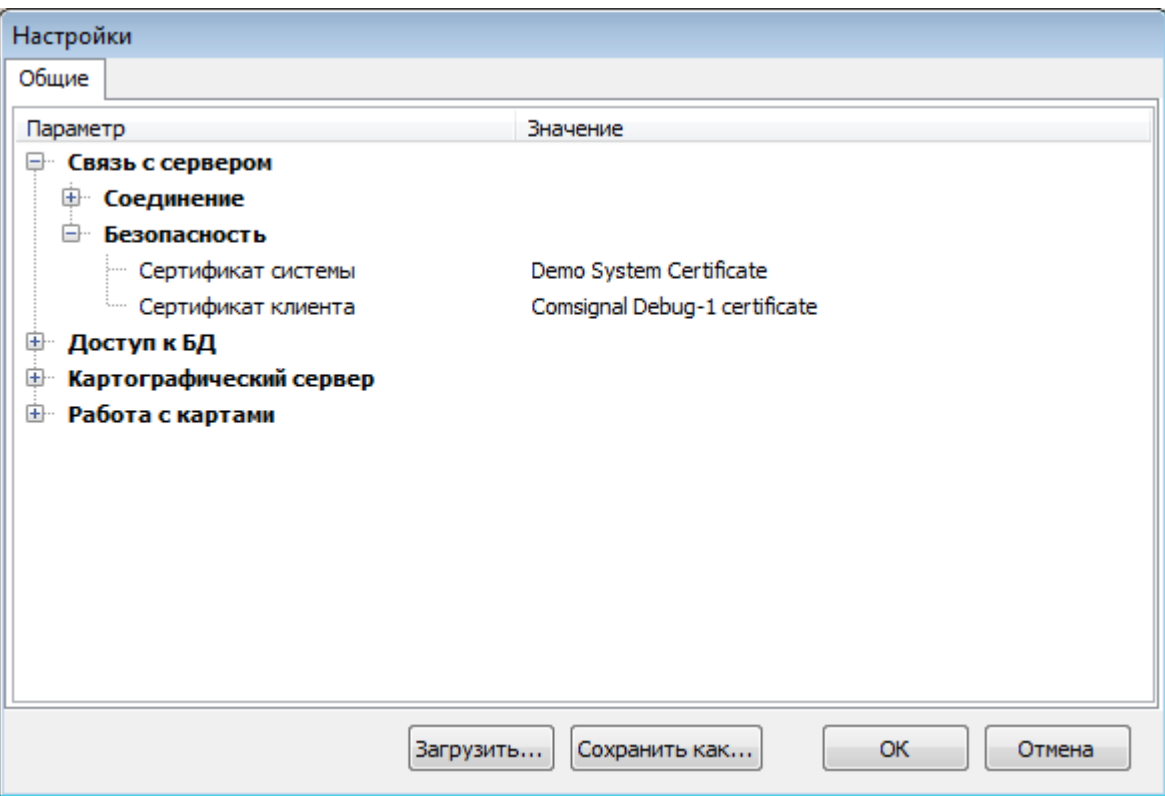

Остальные настройки рекомендуется оставить по умолчанию.

После перезапуска программы все изменения вступят в силу и, если все настроено правильно, в строке состояния появится сообщение «На связи», а в рабочей области на карте будут отображены зарегистрированные объекты.

#### <span id="page-9-0"></span>*Программное обеспечение.*

Предусмотрено использование пакета специального программного обеспечения «АСУДД-КС», осуществляющего функции управления светофорными объектами (а также знаками и табло переменной информации) и контроля состояния периферийного оборудования. Данный пакет обеспечивает также разграничение доступа и авторизацию действий пользователей, протоколирование действий пользователей и системных событий в базу данных.

На монитор (мониторы) оператора выводится схема города с расположением светофорных объектов. Обобщённо отображается их состояние и возникающие неисправности. Вывод детальной информации по отдельным светофорным объектам – в открывающихся окнах. Имеется возможность одновременного просмотра состояния объектов в форме списка.

Кроме того, в открывающихся окнах может выводиться изображение с видеокамер, установленных на перекрестках.

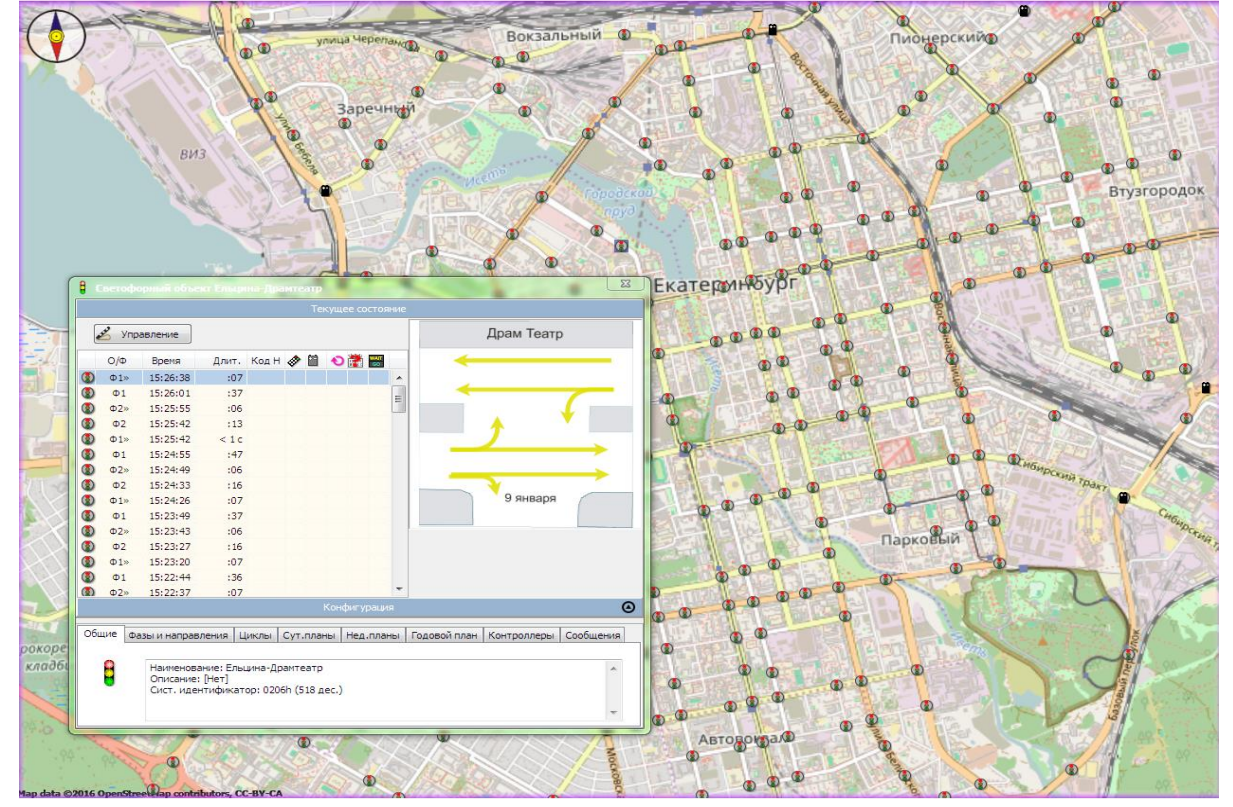

#### <span id="page-9-1"></span>**Строка состояния.**

Строка состояния отображает подсказки для пользователя. Она разделена на 4 области. В крайней левой отображается информация о состоянии связи программы с сервером системы:

(9) Ожидание... - нет соединения

 $\oslash$  На связи - соединение установлено

- соединение установлено, но в доступе отказано из-за ошибки (X) Отказано в доступе сертификата безопасности.

В центральной части расположена панель подсказок. При наведении курсора на различные пункты меню или панели, а также на объекты на карте на ней отображается название этих объектов или информация о пунктах меню. При наведении курсора на часть панели с

информацией о состоянии подключения к серверу на панели подсказок отображается подробная информация о сервере.

#### <span id="page-10-0"></span>**Состояние объектов.**

Условно состояние объектов можно разделить на три вида:

1. Исправные – объекты, с которыми установлена связь и в настоящее время не наблюдается никаких сбоев в работе и сообщений об ошибках. Обозначаются мигающими значками светофоров на различном фоне.

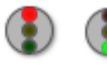

- связь установлена, объект находится в состоянии координированного управления, то есть объектом управляет система без вмешательства диспетчера.

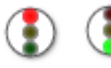

(2) - связь установлена, объект находится в состоянии локального управления, то есть объектом управляет контроллер на перекрестке

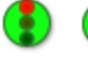

- связь установлена, объект находится в режиме диспетчерского управления, то есть объектом управляет диспетчер в центре управления.

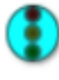

- связь установлена, объект находится в режиме ручного управления, то есть объектом управляет специалист, находящийся на перекрестке, используя пульт управления.

2. Неисправные – объекты, с которыми установлена связь, но от них поступают сообщения об ошибках.

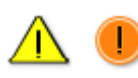

- связь установлена, объект сообщает об ошибках. Нет связи между коммуникатором (или модемом) и контроллером на самом объекте.

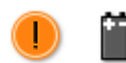

- связь установлена, объект сообщает об ошибке, связанной с электропитанием оборудования. Нет связи между коммуникатором (модемом) и контроллером.

- связь с объектом установлена. Объект в координированном управлении. Объект сообщает о неполадках.

3. Нет связи - объекты, данные о которых есть в системе, но связь с ними либо утеряна, либо не существовала:

- нет связи с объектом, то есть нет связи между сервером и коммуникатором.

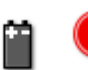

- нет связи с объектом, но система сохранила данные об ошибке, сообщение о которой передал коммуникатор: неполадки с электропитанием оборудования.

#### <span id="page-11-0"></span>**Панель управления светофорным объектом.**

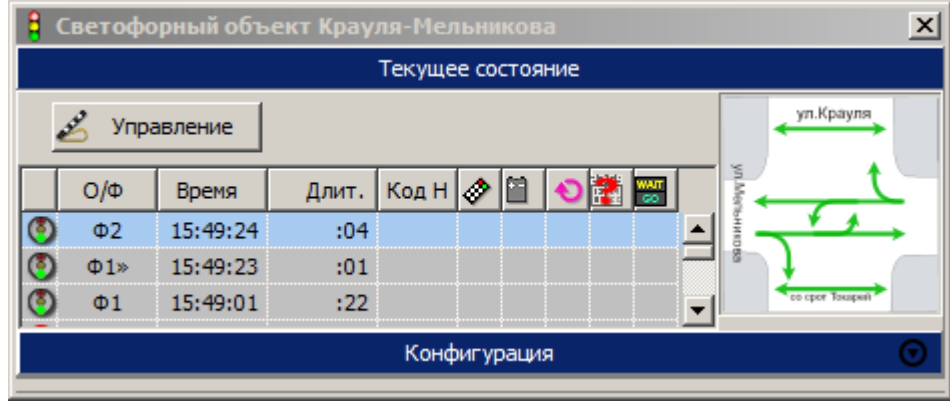

Панель управления светофорным объектом состоит из 2-х частей: «Текущее состояние» и «Конфигурация».

Панель «*Текущее состояние*» включает в себя таблицу, отображающую текущее состояние объекта, панель с кнопкой управления и панель отображающую схему движения транспорта на светофорном объекте в текущей фазе.

Состояние объекта в конкретный момент времени обозначается строкой в таблице. Таблица состоит из следующих столбцов:

*Состояние* - показывает значок объекта, обозначающим текущее состояние.

*Время* - момент времени в который включилась фаза или появилось сообщение об ошибке.

*Длит*. - время в течение которого продолжается состояние.

*О/Ф* - код ошибки или номер фазы.

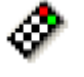

Пульт/датчик взлома - отображается значок, информирующий о подключении пульта диагностики к контроллеру или срабатывание датчика взлома.

Нет питающего напряжения - отображается значок, информирующий о проблеме связанной с питанием устройства.

Загрузка ПК - отображается значок, информирующий о том что произошла загрузка плана координации.

Поврежден или не загружен ПК — отображается значок, информирующий об ошибке, связанной с планом координации.

Нажата кнопка ТВП - отображается значок, информирующий о нажатии на объекте кнопки ТВП.

На панели со схемой движения на перекрестке отображается план перекрестка, а также направления движения транспорта и (или) пешеходов, разрешенные в текущей фазе

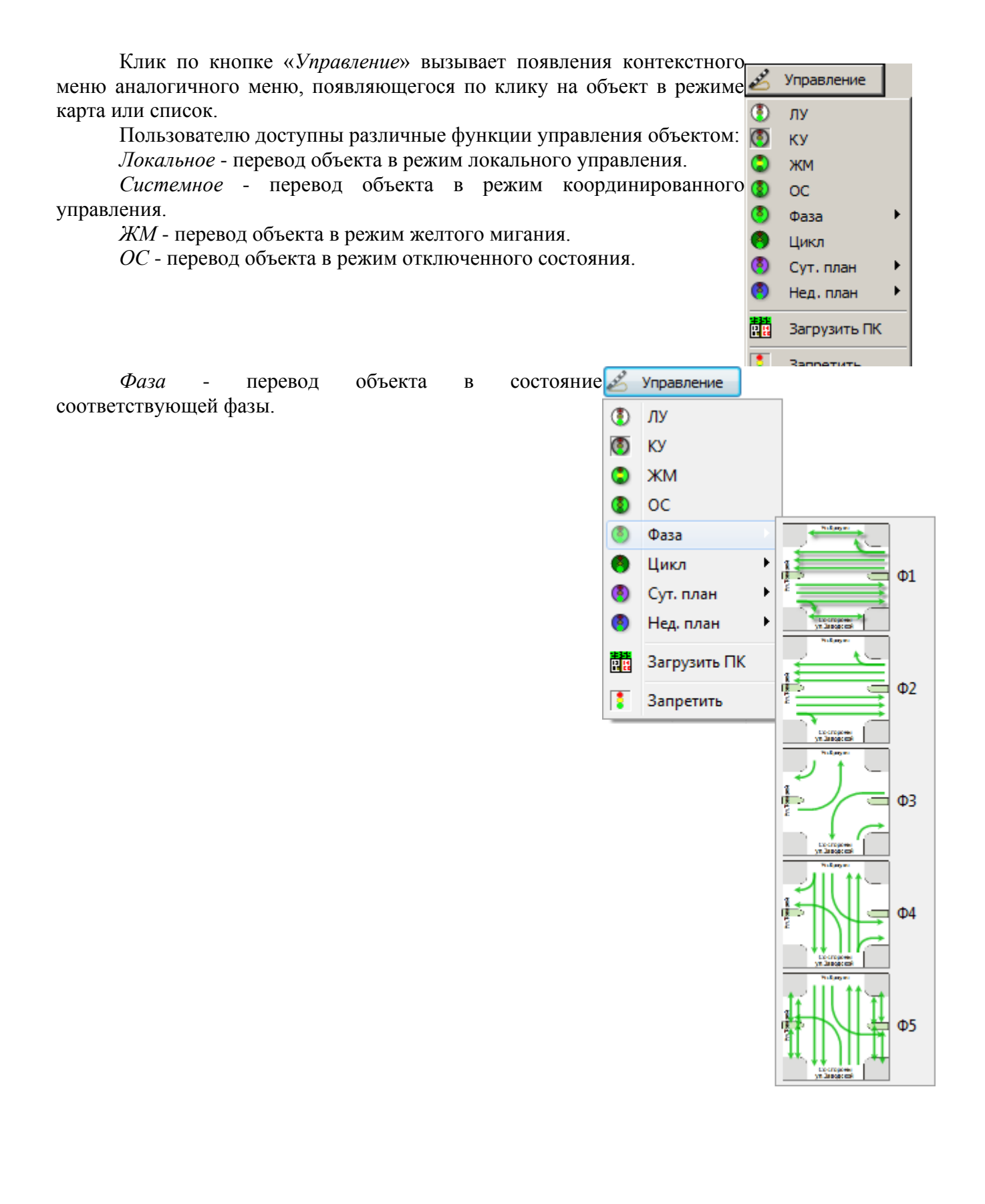

*Цикл* - перевод объекта в состояние работы соответствующего цикла.

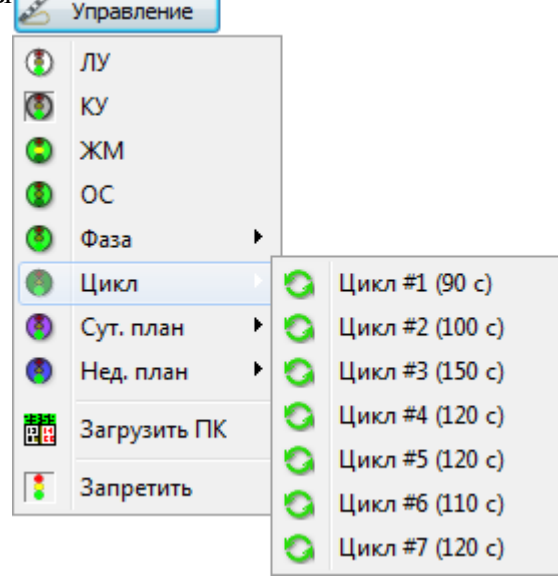

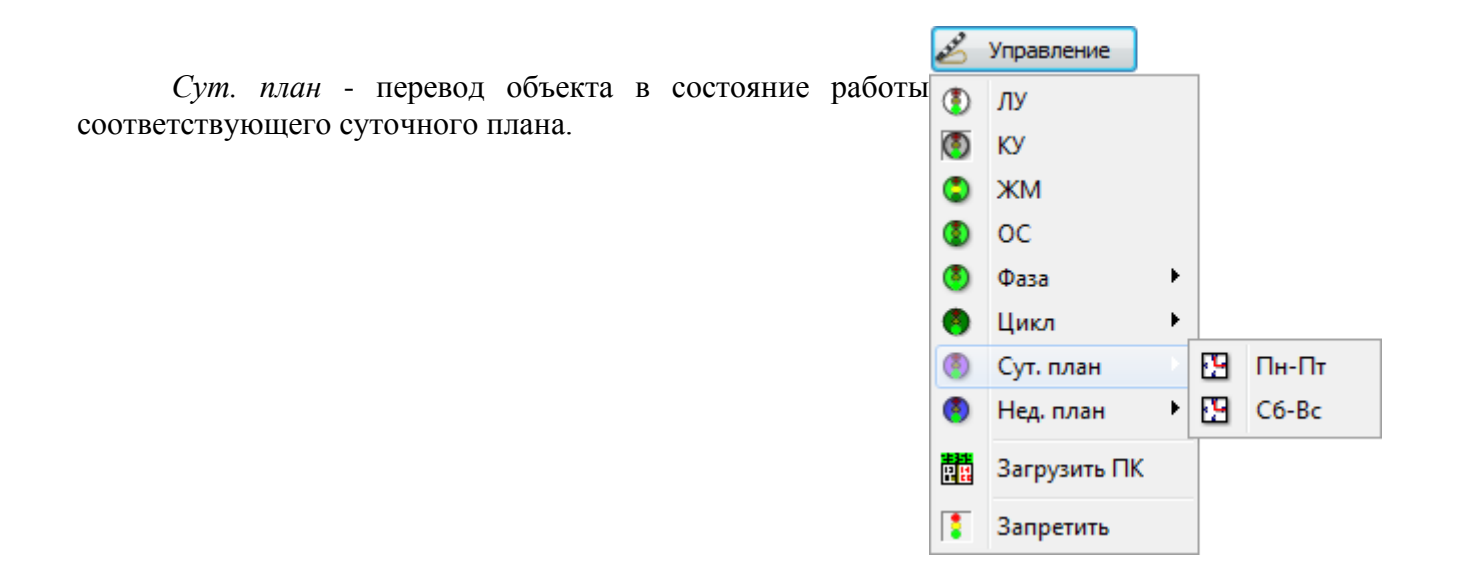

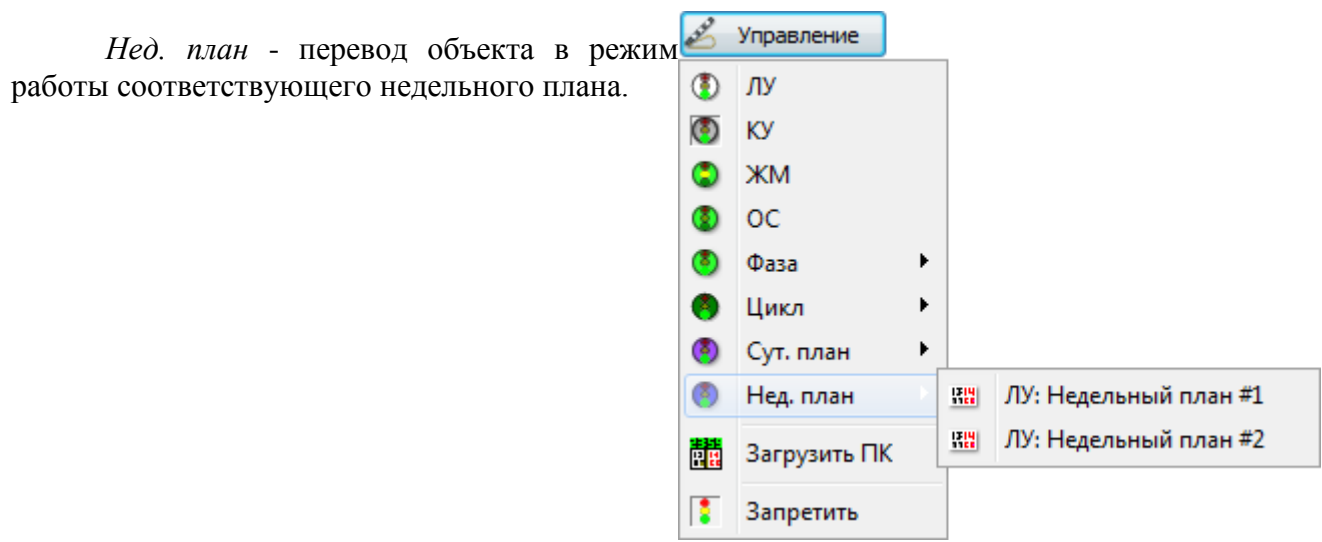

*Возврат управления* - отказ от управления объектом, объект при этом перейдет в режим локального управления, либо под управление программы мониторинга «АСУДД-КС», запущенной на другом АРМ и имеющей сертификат меньшего приоритета.

*Загрузить ПК* - загрузить план координации.

*Запретить* - сохраняет режим работы объекта неизменным, но запрещает пользователю управление объектом. При этом в меню пункт «*Запретить*» заменяется на пункт «*Разрешить*». Выбор пункта «*Разрешить*» восстанавливает доступ к управлению объектом.

#### <span id="page-14-0"></span>*Панель «Конфигурация»*

При открытии панели управления светофорным объектом панель «*Конфигурация*» свернута. Развернуть панель можно двойным кликом левой кнопки мыши по панели или одним кликом по значку .

При наведении на него курсора мыши он меняет цвет .

Панель «Конфигурация» позволяет просмотреть конфигурацию контроллера, сохраненную в системе.

Развернув панель, пользователю становятся доступны дополнительные вкладки.

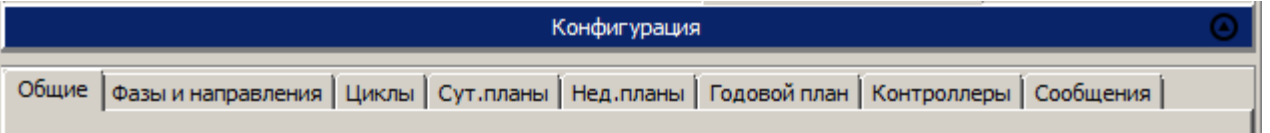

Общие - содержит общую информацию об объекте: название, системный идентификатор, описание.

*Фазы и направления* - содержит таблицу с информацией о конфигурации фаз и направлений движения.

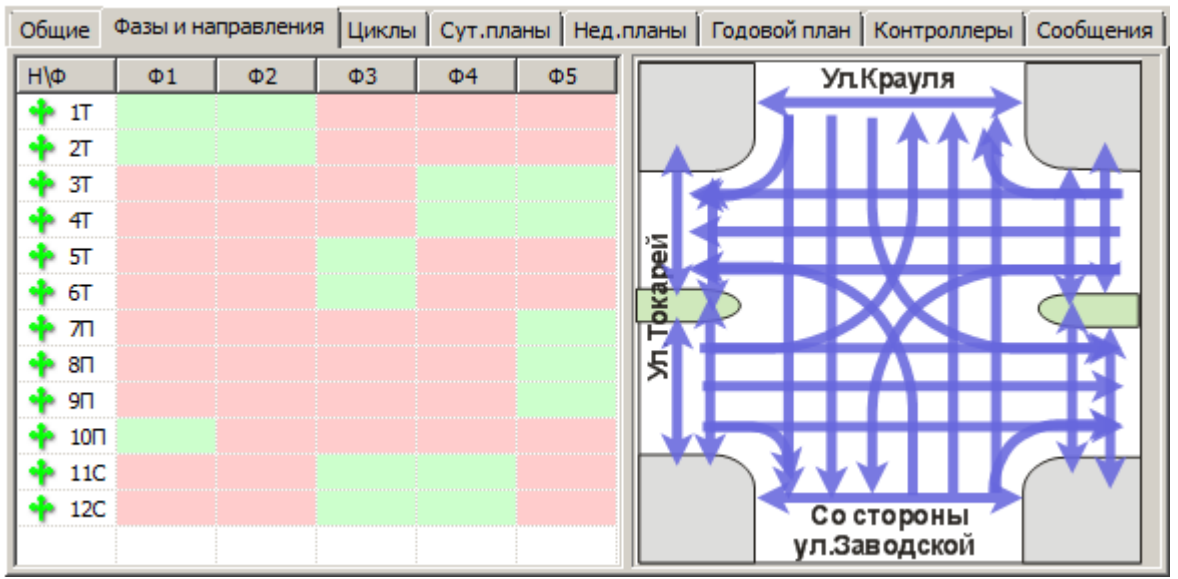

Направления расположены по строкам, фазы по столбцам. Клик мыши по столбцу или строке отображает схему движения на дополнительной панели со схемой перекрестка.

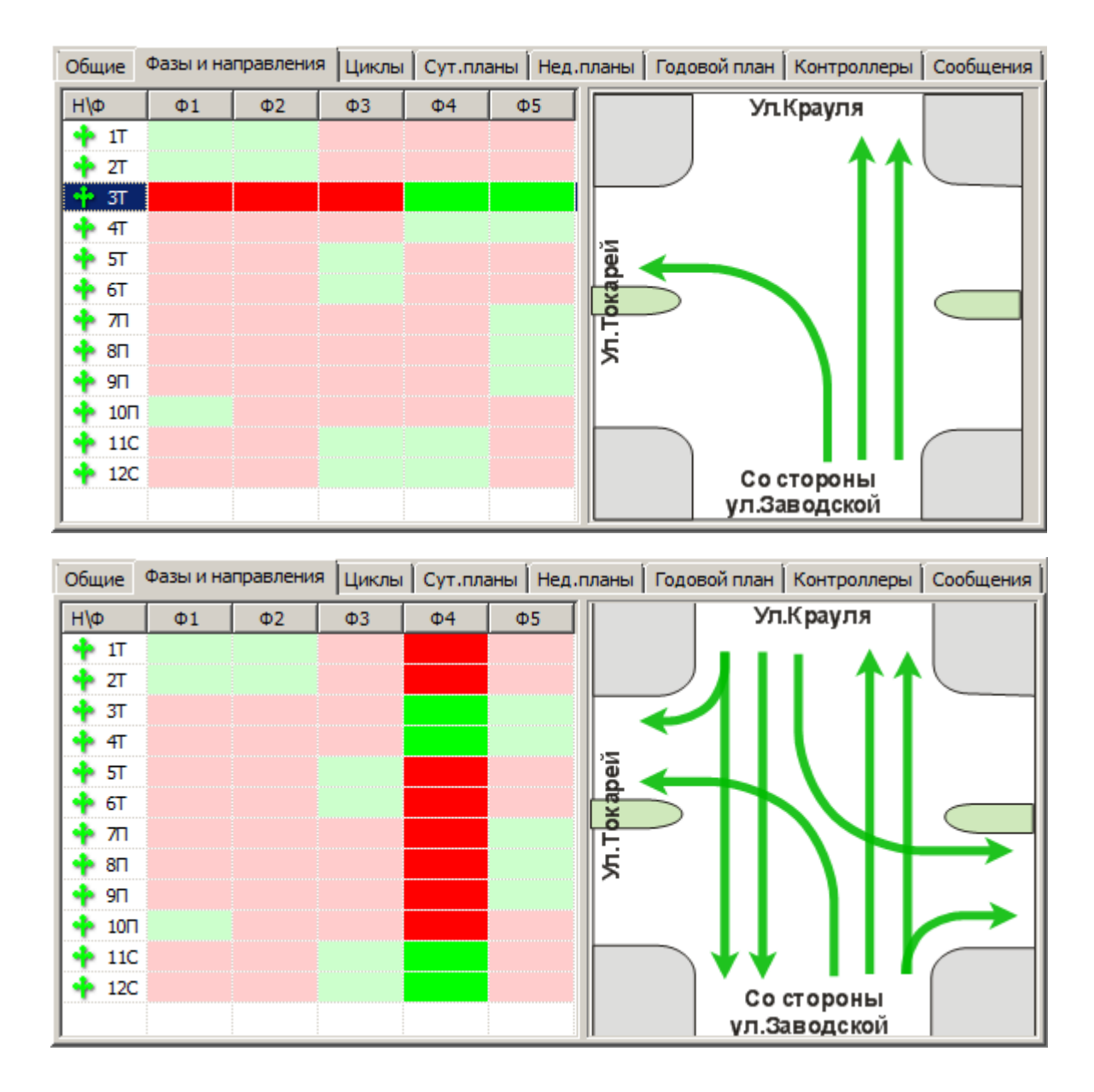

*Циклы* - содержит таблицу с перечнем циклов, длин фаз, и сдвигом времени начала фаз относительно системного времени.

В 3-м столбце таблицы «*Смещ/Длит*» для цикла указывается смещение, для фазы

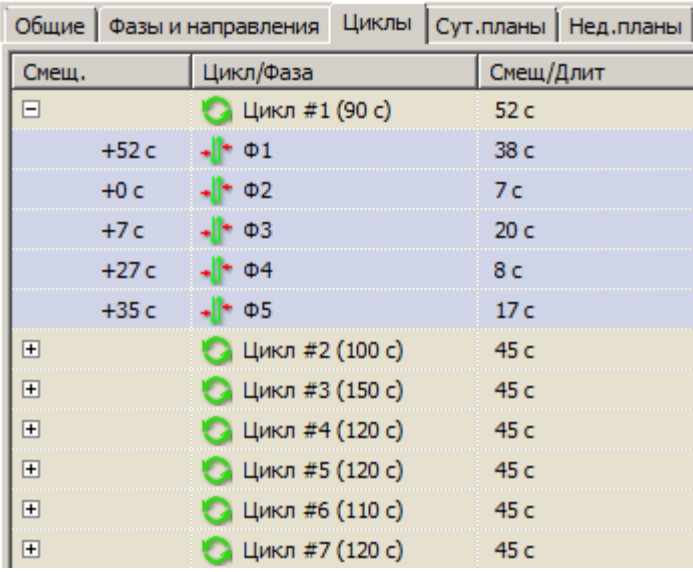

длительность. Смещение фазы указано в 1-м столбце «Смещ» при развертывания списка «Цикл #». Длительность цикла указана во 2-м столбце «Цикл/Фаза» в скобочках после номера цикла.

#### ● Цикл #1 (90 с)

*Сут. планы* - содержит таблицу с перечнем суточных планов по дням недели. Клип по строке в таблице разворачивает план.

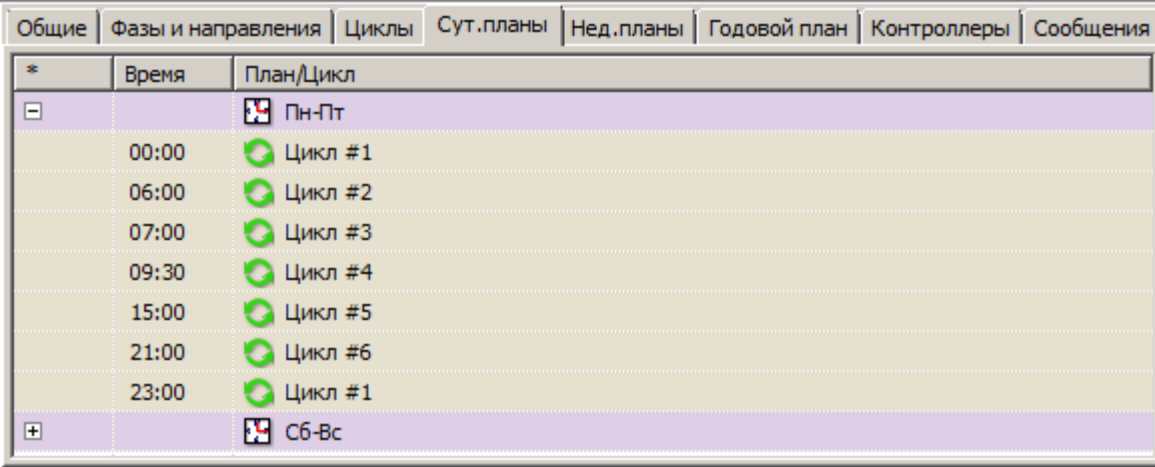

*Нед. планы* - содержит таблицу с перечнем недельных планов. Клик по строке разворачивает

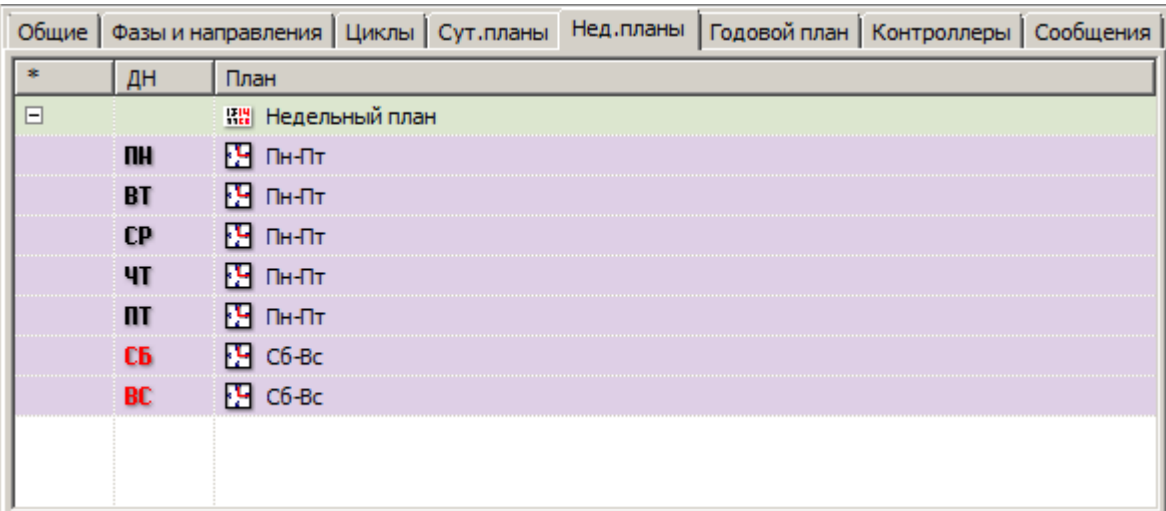

недельный план и позволяет увидеть порядок следования суточных планов в недельном плане.

*Годовой план* - содержит таблицу с перечнем недельных планов. Клик по строке с годовым планом разворачивает его и позволяет увидеть очередность следования используемых

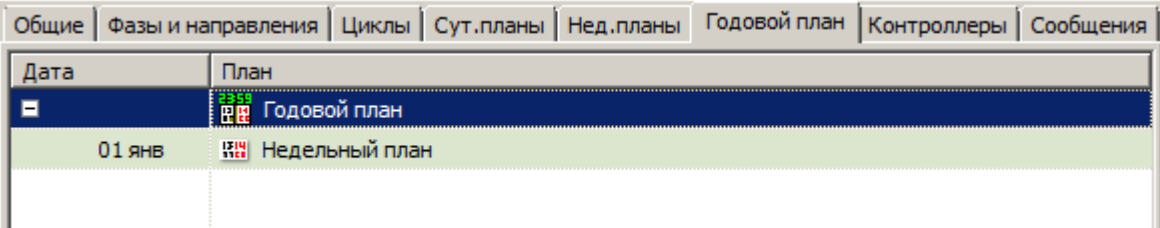

недельных планов.

*Контроллеры* - содержит информацию о контроллере: тип и количество каскадов.

*Сообщения* - содержит данные телеметрии от устройств на объекте: температура, потребляемый ток, напряжение питания, подключенные выходы и т.д.

### <span id="page-17-0"></span>*Детекторы транспорта*

Для обработки, хранения и визуализации информации от детекторов транспорта используется программа «ТрафиСтат-КС», осуществляющая:

- хранение информации с детекторов транспорта;
- просмотр информации в виде различных графиков (интенсивность, скорость);
- просмотр информации в табличном варианте;
- выгрузка показаний детекторов в Excel;
- диагностику и выявление неполадок в работе детекторов.

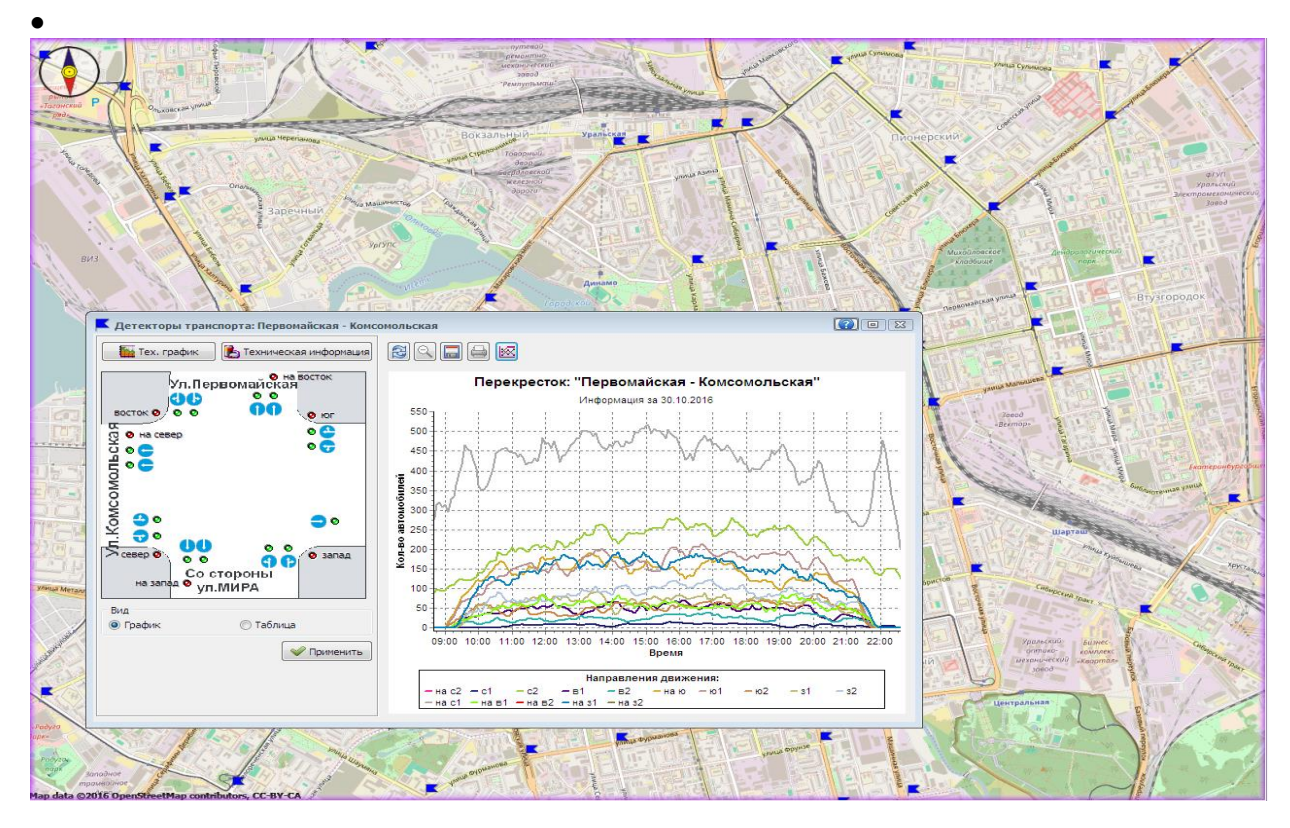

#### <span id="page-17-1"></span>**Управление детекторами.**

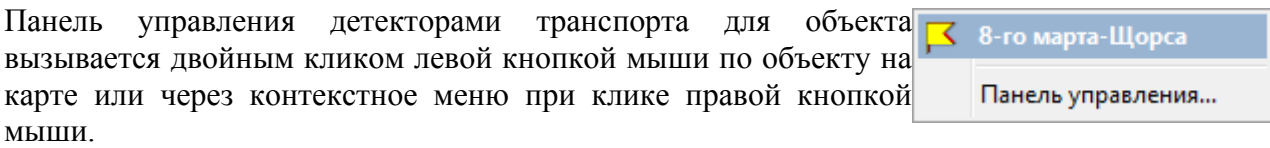

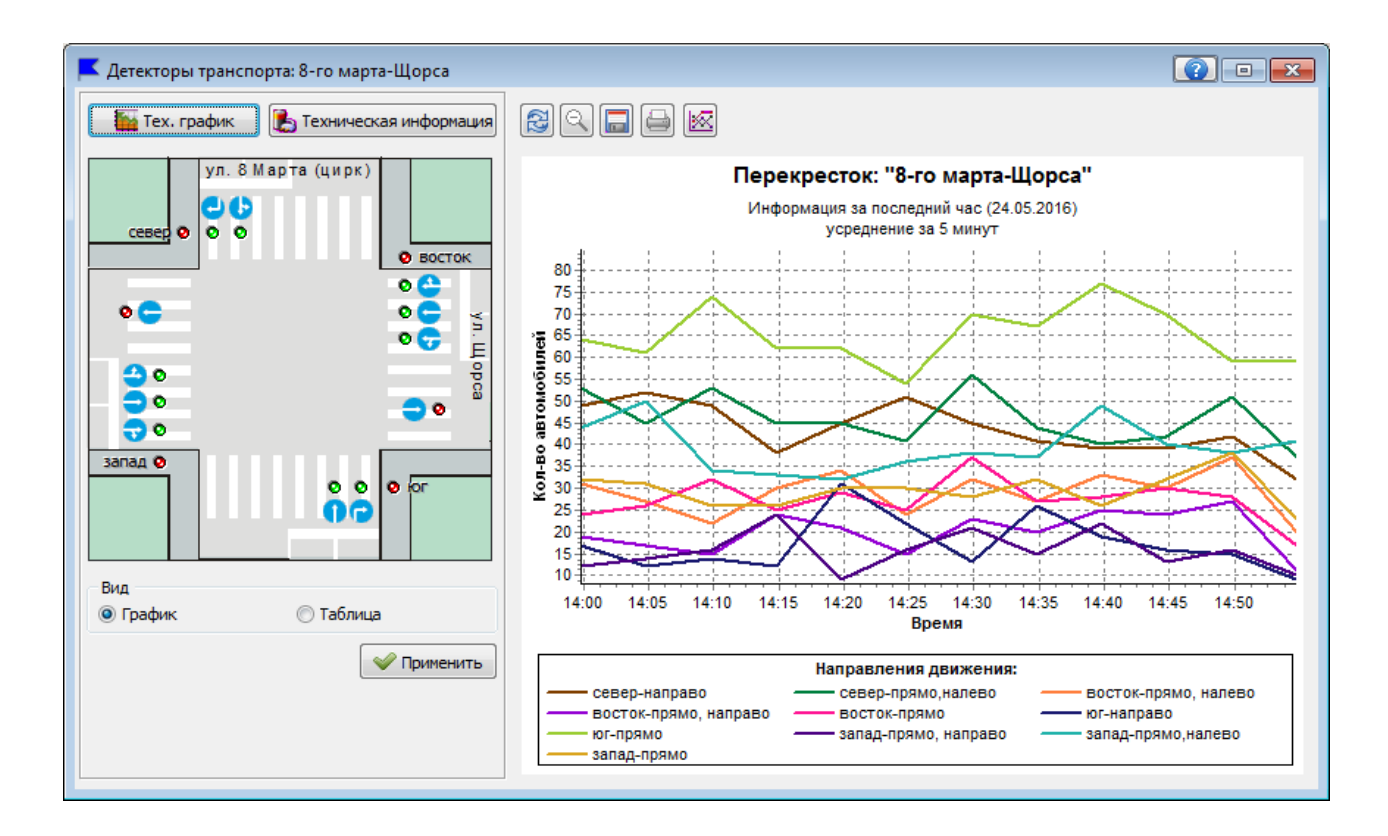

В левой части располагается схематичное изображение объекта, на нем указано размещение детекторов транспорта. Обозначены направления по которым детекторы проводят измерения.

Так же на схеме объекта рядом с каждым направлением отображается индикаторпереключатель отображения данных: красная или зеленая точка.

 $0<sup>o</sup>$ ΩÐ

Красная точка: данные с детектора будут отображены Зеленая точка: данные с детектора не будут отображаться

Для направлений транспорта, въезжающего на перекресток, есть индикатор-переключатель объединения данных с выбранных направлений.

Для некоторых направлений, если конфигурацией объекта это установлено, 900 существует индикатор-переключатель объединения данных. Например, на приведенном рисунке данные с детекторов «прямо-налево» и «прямонаправо» будут объединены в один массив «запад». Данные с детекторы «прямо» будут проигнорированы.

В правой части отображаются данные измерений в форме удобной для восприятия пользователя. Режим отображения «График/Таблица» переключается в левой части окна.

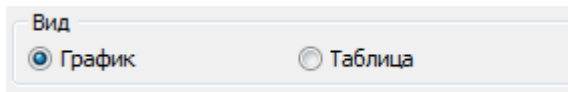

## <span id="page-19-0"></span>**Режим «График»**

В режиме «График» данные от детекторов отображаются в виде графика изменения данных со временем.

Над графиком расположены кнопки управления.

- Обновить график - применить изменения в настройках графика, построить график, на основании новых данных с новыми настройками

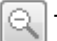

- Исходный масштаб - восстановить исходный масштаб графика

- Сохранить в файл - сохранить график в файл в формате .bmp

- Вывод графика на печать - вывести график на печать  $\triangle$ 

- Настройки отображения - открыть окно настроек графика k

#### <span id="page-19-1"></span>**Настройки графика**

Клик мышкой по кнопке «Настройки отображения» открывает окно «Настройки графика».

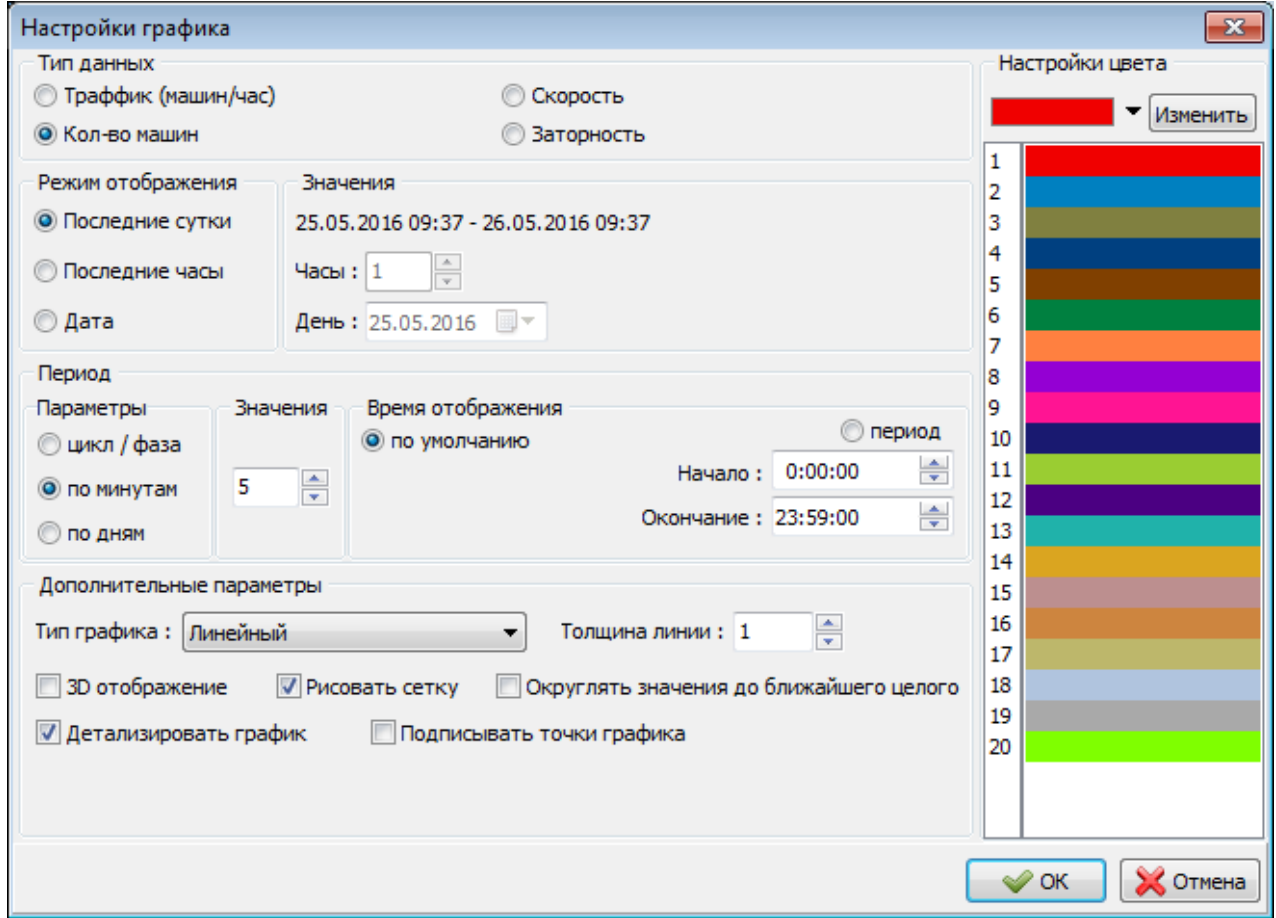

Тип данных - выбор типа графика: трафик (машин/час), кол-во машин, скорость, заторность. На текущий момент скорость определяется по косвенным данным от детектора, не предназначенного для таких измерений. Поэтому данные не точны, однако изменение в

динамике отражается верно. При использовании детектора скорости, можно подставить в график данные от него. Заторность - неравномерность потока в зоне детектирования. Чем меньше заторность, тем более равномерно во времени проходит поток транспортных средств через зону детектирования.

*Режим отображения / Значения* - выбор временного интервала, за который будет построен график:

*Последние сутки* - точное значение начала и конца интервала указано в поле «Значения»

*Последние часы* - количество указано в поле «Значения». Не более 100.

*Дата* - конкретная дата выбирается в поле «Значения».

*Время отображения* - выбор точного момента начала и конца интервала времени для отображения данных в пределах одних суток.

*Период* - выбор шага дискретизации (усреднения):

*цикл / фаза* - каждая точка на графике соответствует моменту времени, когда произошла смена цикла или фазы.

*по минутам* - каждая точка на графике во времени сдвинута от рядом стоящей на интервал времени в минутах, указанный в поле «Значения».

*по дням* - каждая точка на графике во времени отстает от рядом стоящей на одни сутки

Дополнительные параметры - выбор дополнительных параметров отображения графика:

*Тип графика* - выбор типа графика (линейный, столбик, область, точечный, упрощенный).

*Толщина линии* - выбор толщины линии для графика от 1 до 5.

*3D отображение* - преобразовать график в трехмерный вид.

*Рисовать сетку* - отображать на графике вспомогательную координатную сетку.

*Округлять значения до ближайшего целого* - на графиках данные для которых получаются в результате вычислений, дробные значения округляются до целых чисел.

*Детализировать график* - принудительный шаг дискретизации по времени 5 минут.

*Подписывать точки графика* - появление на графике информационной таблички рядом с каждой точкой.

Настройки цвета - выбор цвета линий для графика

#### <span id="page-20-0"></span>**Режим «Таблица»**

В режиме «Таблица» данные от детекторов отображаются в виде таблицы.

Сверху таблицы отображается панель управления таблицей, состоящая из четырех кнопок:

• обновить данные: обновить данные в таблице, применить изменения настройки таблицы.

**•** сохранить данные: сохранить таблицу в файл с расширением .csv

- настройка колонок: выбор отображаемых в таблице столбцов

#### <span id="page-21-0"></span>**Настройки таблицы**

Окно «Настройки таблицы» отображения разделены на 3 области. Причем параметры и содержание областей «*Режим отображения / Значения*» и «*Период*» совпадает с аналогичными настройками графика. Но эти настройки являются независимыми и сохраняются отдельно. То есть при изменении настроек графика настройки таблицы не изменятся.

Новая область для настройки таблиц «*Сортировка*». Позволяет выбрать конфигурацию таблицы:

- *По полосам*: таблица будет содержать столбец «Направление» и отображать в одной строке данные для конкретного детектора и/или направления в момент измерения.
- *По времени*: таблица не будет содержать столбец «Направление», но каждое направление или детектор могут иметь отдельный столбец, в нем будут отображаться только один тип данных, выбираемый в новой появляющейся области «Источник данных»: трафик, скорость, заторность. Область «Источник данных» не доступна в режиме сортировки «По полосам». Каждая строка таблицы соответствует одному моменту времени и содержит один тип данных но для всех детекторов и/или направлений.

#### <span id="page-21-1"></span>**Адаптивное управление**

Программа «АСУДД-КС-А», предназначенная для проведения расчетов режимов работы изолированных перекрестков и линейных дорожных сетей (групп перекрестков) с использованием данных, полученных от программы «ТрафиСтат-КС».

Основные функциональные возможности:

- прием данных, измеренных детекторами транспорта;
- использование моделей перекрестков, созданных в программе "Конфигуратор КДУ";
- расчет и корректировка рабочих циклов и планов на основании детекторных данных, с использованием различных алгоритмов;
- автоматическая загрузка рассчитанных циклов и планов в управляющее оборудование;
- расчет показателей технико-экономической эффективности работы транспортных узлов.

# <span id="page-22-0"></span>*Светофоры Т7 (блинкер дорожный)*

Блинкер предназначен для обозначения участков дорог, требующих повышенного внимания от водителей (пешеходные переходы, ремонтные работы и т. п.). Исправно работающий блинкер отображается на карте значком светофора с двумя желтыми сигналами (один включен, другой выключен).

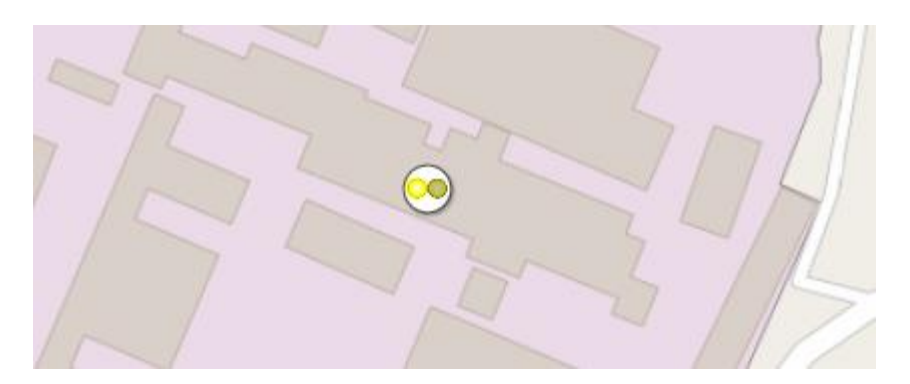

- связь с блинкером установлена, бликер исправен.

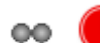

- связь с блинкером не установлена.

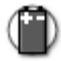

- связь с блинкером установлена, аккумулятор разряжен до 20 %.

Возможна ситуация, когда у блинкера отказала линза. В этом случае значок смениться на изображение желтого треугольника с восклицательным знаком. Причем связь с объектом установится сразу, не дожидаясь следующего сеанса связи.

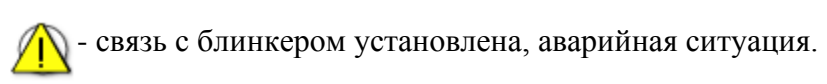

Панель управления открывается по клику левой кнопкой мыши. Она представлена двумя вкладками. На вкладке «Информация» представлена информация об объекте.

Во вкладке «Состояние» представлены данные телеметрии поступающие от устройства: заряд аккумулятора, потребляемый ток, состояние выходов.

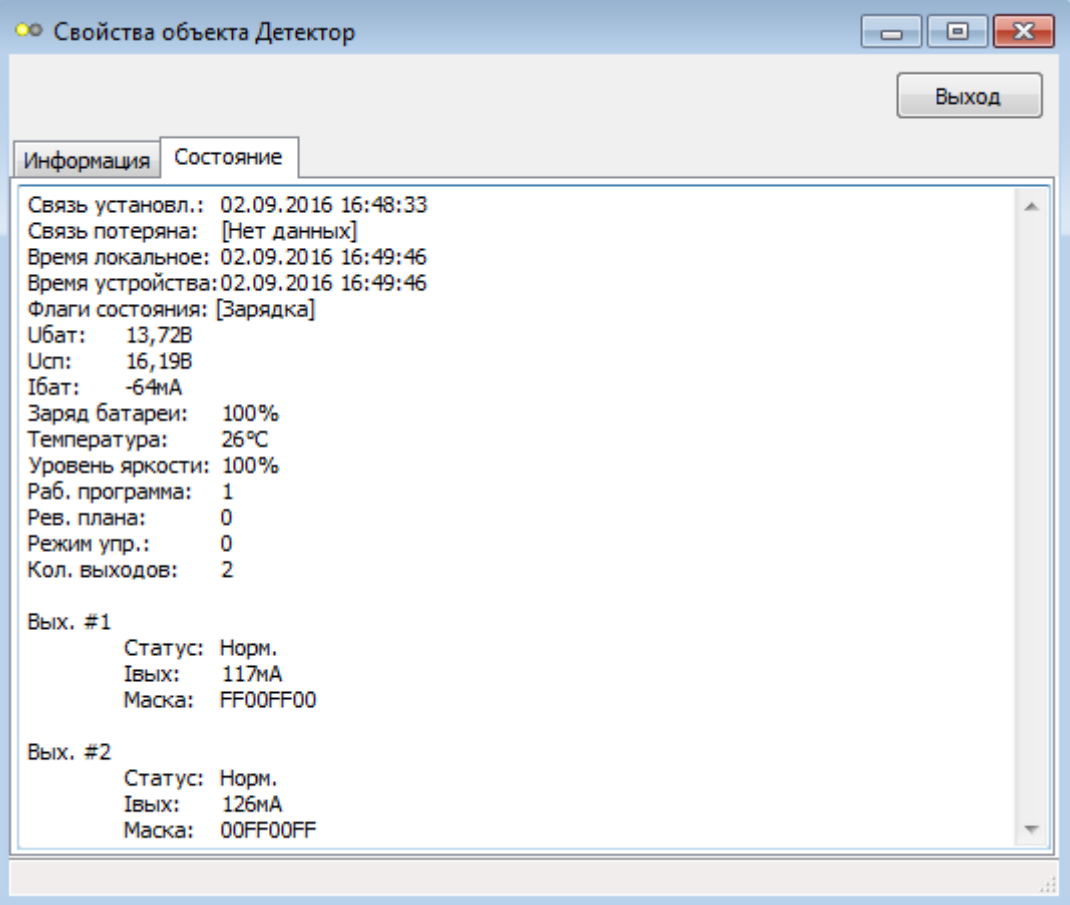

# <span id="page-24-0"></span>*Групповые задания*

Пользователю доступна функция управления сразу несколькими объектами одной командой. Для этого необходимо на панели инструментов кликнуть мышкой по пункту «Задание». В правой части рабочей области откроется окно «Задания». Его нельзя переместить из правой части в другой область. Но можно изменить его ширину, растягивая его за левый край, используя мышь.

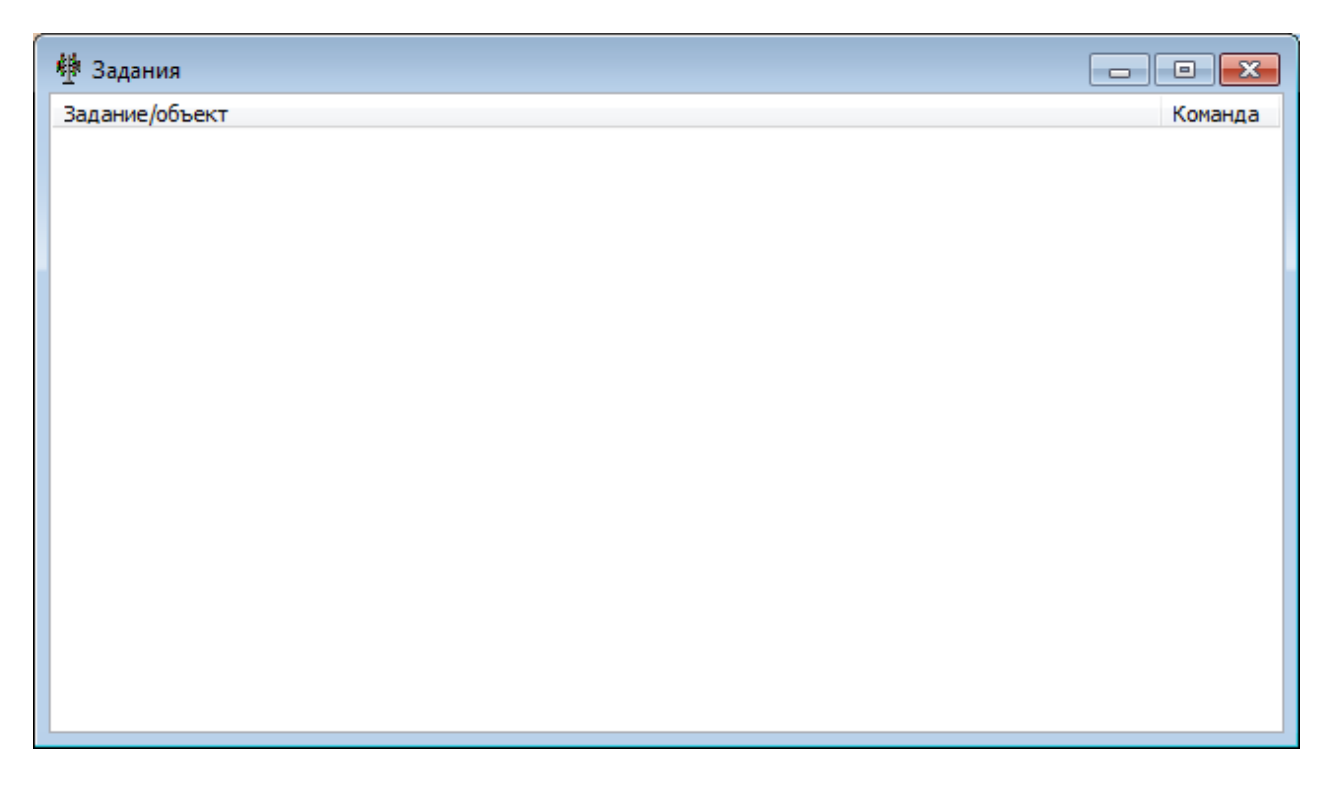

Информация в окне представлена в виде таблицы. В первом столбце «Задание/Объект» Отображается название задания и перечень объектов участвующих в нем. Во втором столбце «Команда» отображается команда которую объект будет выполнять при включении задания. При первом открытии таблица пустая.

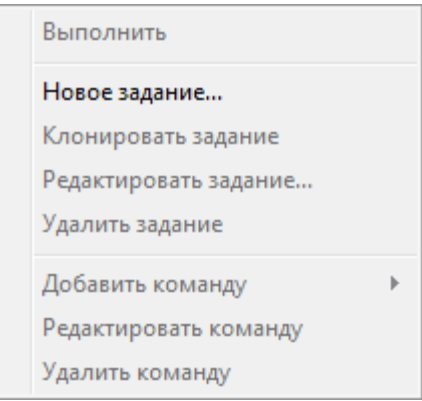

Клик правой кнопкой мыши по пустому полю таблицы вызывает появление контекстного меню управления. Если задания не созданы, то доступен только пункт меню «Новое задание...»Клик мышкой по этому пункту вызывает появление окна «Свойства задания»: «Наименование» и «Описание».

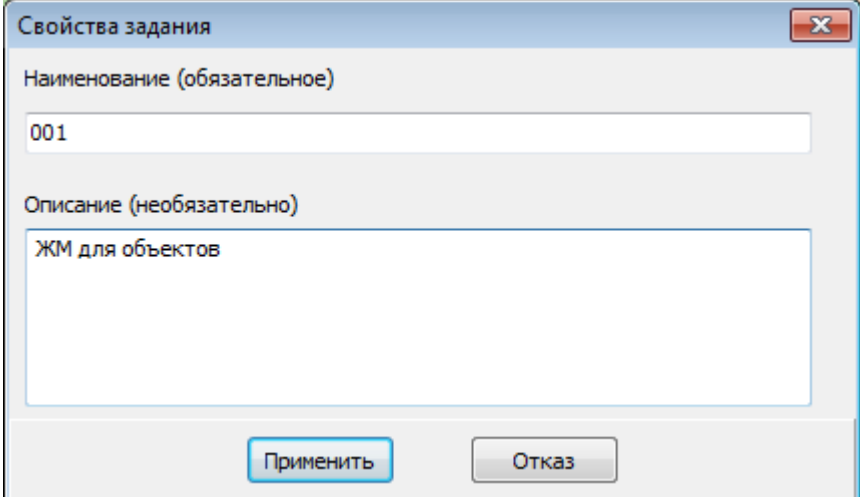

Клик по кнопке применить возвращает окно «Задания». В нем появилось созданное задание - в таблице появилась новая строка.

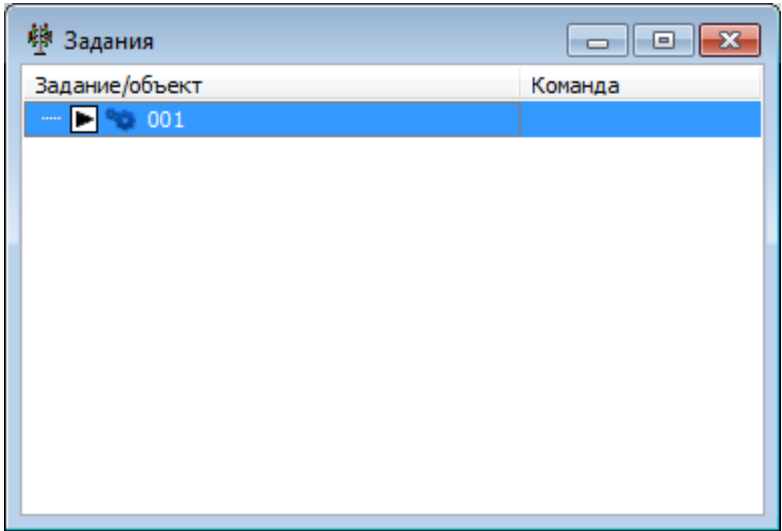

Теперь клик правой кнопкой мыши по таблице вызовет появление контекстного меню с другими доступными пунктами.

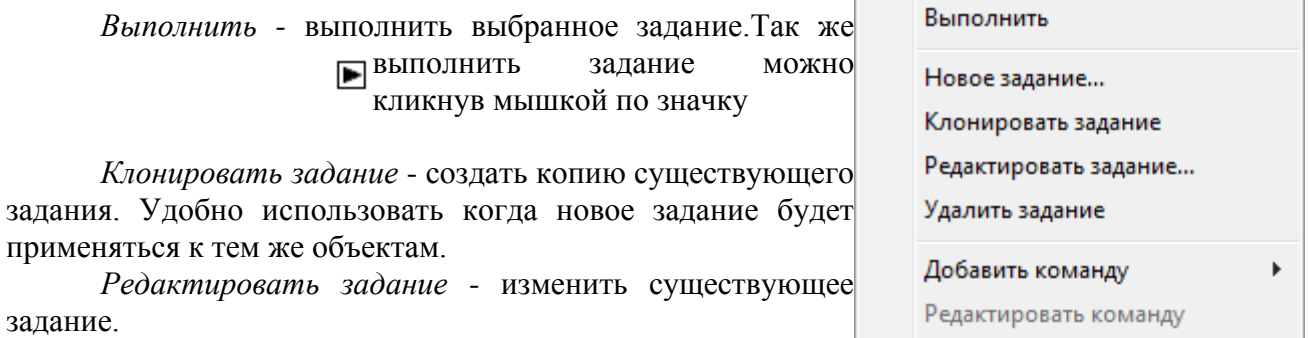

*Удалить задание* - удалить существующее задание.

Удалить команду

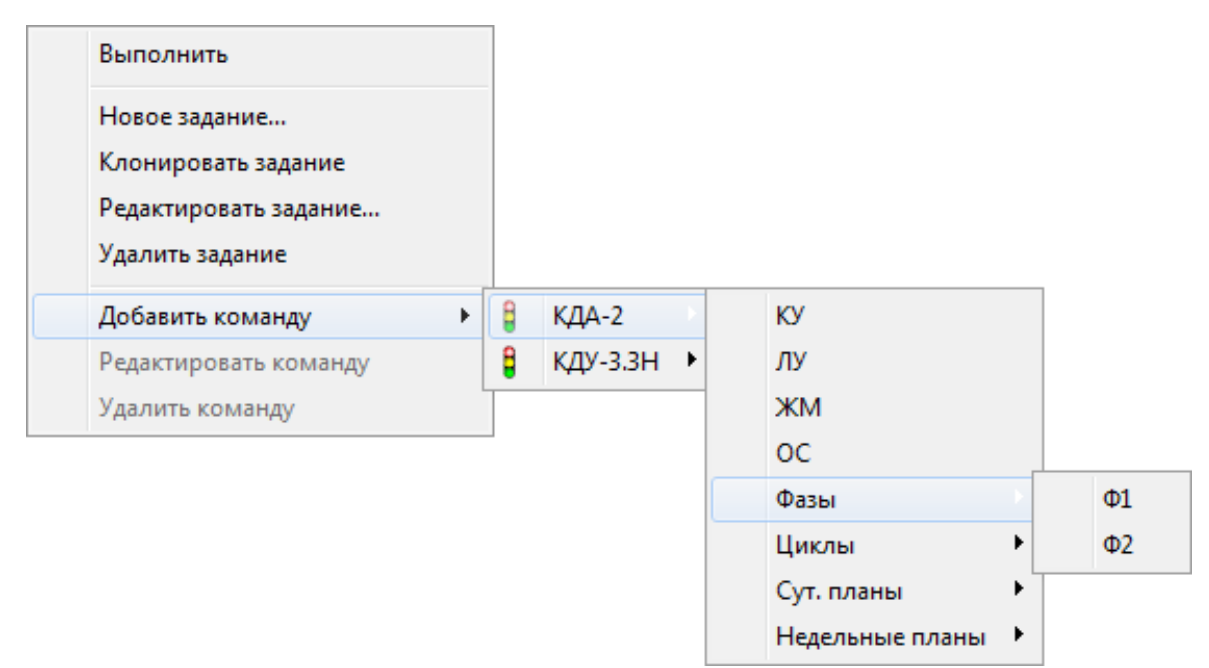

*Добавить команду* - вызывает меню с перечнем доступных для управления объектов. Выбор объекта открывает список доступных для него команд.

*Редактировать команду* - редактировать выбранную команду в задании.

*Удалить команду* - удалить выбранную в задании команду.

Важно отметить, что остановить выполнение задания можно только запустив выполнение другого задания. Так, например, дав задание объекту задание из КУ перейти в фазу ЖМ, вернуть его в состояние КУ можно только выполнив команду КУ для объекта.

Задания доступны для всех объектов для которых доступны функции управления. В настоящий момент это светофорные объекты и управляемые дорожные знаки.

#### <span id="page-27-0"></span>*Техническая поддержка*

Для оказания технической поддержки Программы выделен номер 8 (343) 287-38-41.

Также пользователи сервиса могут направлять возникающие вопросы на электронную почту технической поддержки по адресу [support@comsignal.ru.](mailto:support@comsignal.ru) Другие возможности для обратной связи можно найти на сайте Разработчика [http://comsignal.ru](http://comsignal.ru/)

#### <span id="page-27-1"></span>**Аварийные ситуации**

Неисправности, выявленные в ходе эксплуатации Программы, могут быть исправлены специалистом службы технической поддержки по запросу пользователя.

В случае возникновения неисправностей в Программе, либо необходимости в её доработке, Заказчик направляет Разработчику запрос. Запрос должен содержать тему запроса, суть (описание) и, по мере возможности, снимок экрана со сбоем (если имеется сбой).

# <span id="page-27-2"></span>**Обновление ПО**

Узнать текущую версию программы можно кликнув мышкой в меню «Справка», «О программе». Так же можно узнать версию модулей установленных классов.

Для обновления ПО свяжитесь с тех поддержкой, используя сайт компании разработчика ООО «Комсигнал» [http://comsignal.ru/support.html.](http://comsignal.ru/support.html) Либо по электронной почте [vladimir.yudin@mail.ru\(](mailto:y-soft@mail.ru)разработчик) или [support@comsignal.ru.](mailto:support@comsignal.ru)

#### <span id="page-28-0"></span>**Приложение 1. Методы управления светофорными объектами**

В современной практике используется несколько методов управления светофорными объектами:

1.Метод календарного управления (или *календарная автоматика* в русскоязычной литературе), характеризуемый предварительным расчетом планов координации, и переключением их по календарному графику. Соответствие этих планов реальной транспортной ситуации обеспечивается их периодическим пересчетом. Расчет планов координации может проводиться как вручную («графоаналитический метод»), так и при помощи специальных программ (TRANSYT и пр.). Сбор информации о транспортных потоках может выполняться как вручную (натурные наблюдения), так и при помощи различных детекторов транспорта (в т.ч. – мобильных).

В настоящее время данный метод является преобладающим в России из-за оптимального соотношения «цена-качество». Но даже в случае внедрения адаптивных методов необходимо иметь набор готовых планов координации, поскольку детекторы являются «слабым звеном» АСУДД в российских условиях.

2.Метод ручного управления, когда осуществляется переключение конкретных сигналов светофорных объектов на месте сотрудником дорожной полиции (обычно применяется при чрезвычайных ситуациях или неисправностях системы).

3.Метод локального управления, когда СО работает по внутренней программе (программам), в т.ч. – периодически загружаемым из центрального управляющего пункта АСУДД.

4.Метод диспетчерского управления, когда осуществляется переключение планов координации или конкретных сигналов на светофорных объектах из центрального управляющего пункта. Метод используется при наличии «обратной связи» в виде детекторов транспорта либо систем видеонаблюдения (CCTV).

5.Метод управления с использованием библиотек (или *управление по характерным точкам*), характеризуемый предварительным расчетом множества планов координации и переключением их на основании текущих показаний стратегических детекторов транспорта путем выбора из библиотеки соответствующего подходящего плана.

6.Метод актуального управления (или *управление с местной коррекцией*), характеризуемый предварительным расчетов планов координации, переключением их по календарному графику и реализацией изменений в этих планах в соответствии с транспортными запросами, фиксируемыми локальными детекторами на отдельных направлениях.

7.Метод адаптивного управления (или *адаптивное управление*), характеризуемый постоянным пересчетом планов координации и календарных режимов на основании информации, получаемой с локальных и стратегических (путевых) детекторов в режиме реального времени.

Именно применение трех последних методов (иногда обобщенно называемых «адаптивными») в различных сочетаниях дает возможность наиболее полно использовать пропускную способность уличной дорожной сети, т.к. обеспечивает соответствие длин «эффективного зеленого» фактическим транспортным запросам по каждому направлению. Жесткое координированное управление в большинстве случаев будет уступать адаптивному по эффективности. Однако, эффективность адаптивного управления снижается с ростом уровня загрузки улично-дорожной сети, и практически полностью исчезает при ее работе в режиме хронических заторов. В такой ситуации необходимо переходить к специальным методам противозаторового управления.